## **省级管理员、直报单位申报资格管理 说 明**

**第一步:**点击(<http://tcmce.weicms.com.cn/login/>)

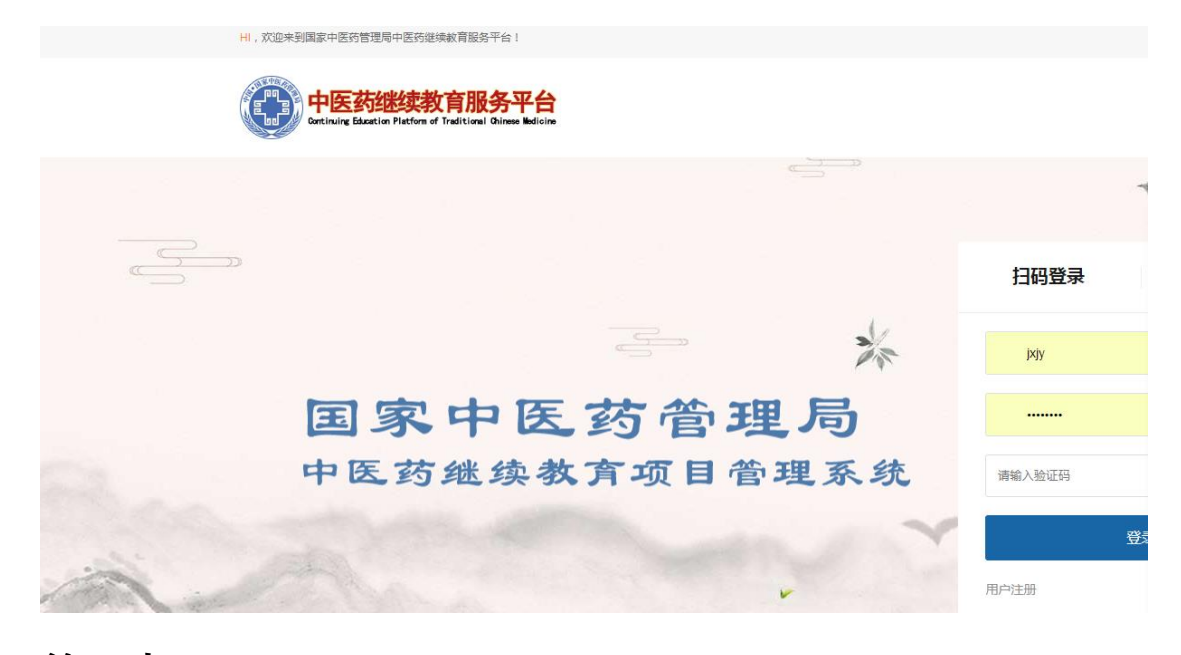

**第二步:**(输入账号、密码,如果没有请与郭希勇联系:13521066260(微信))

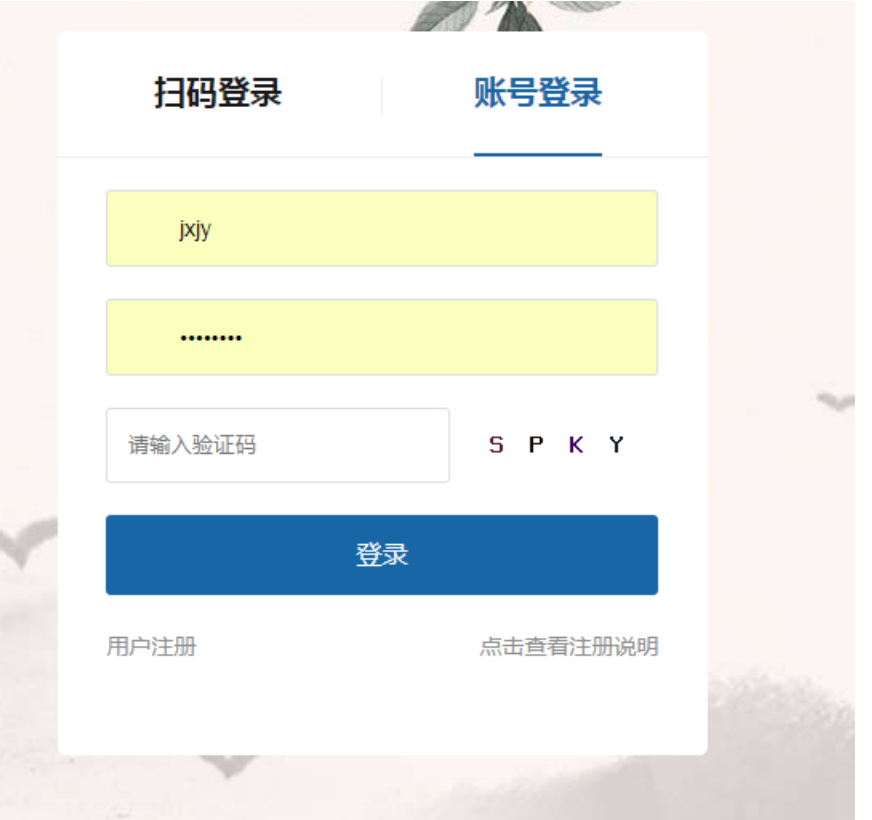

**第三步:登陆后在单位管理页面管理申报单位,审核通过或 者删除。**

**第四步:申报单位申报,申请类、备案类项目。**

## **申报单位注册 说 明**

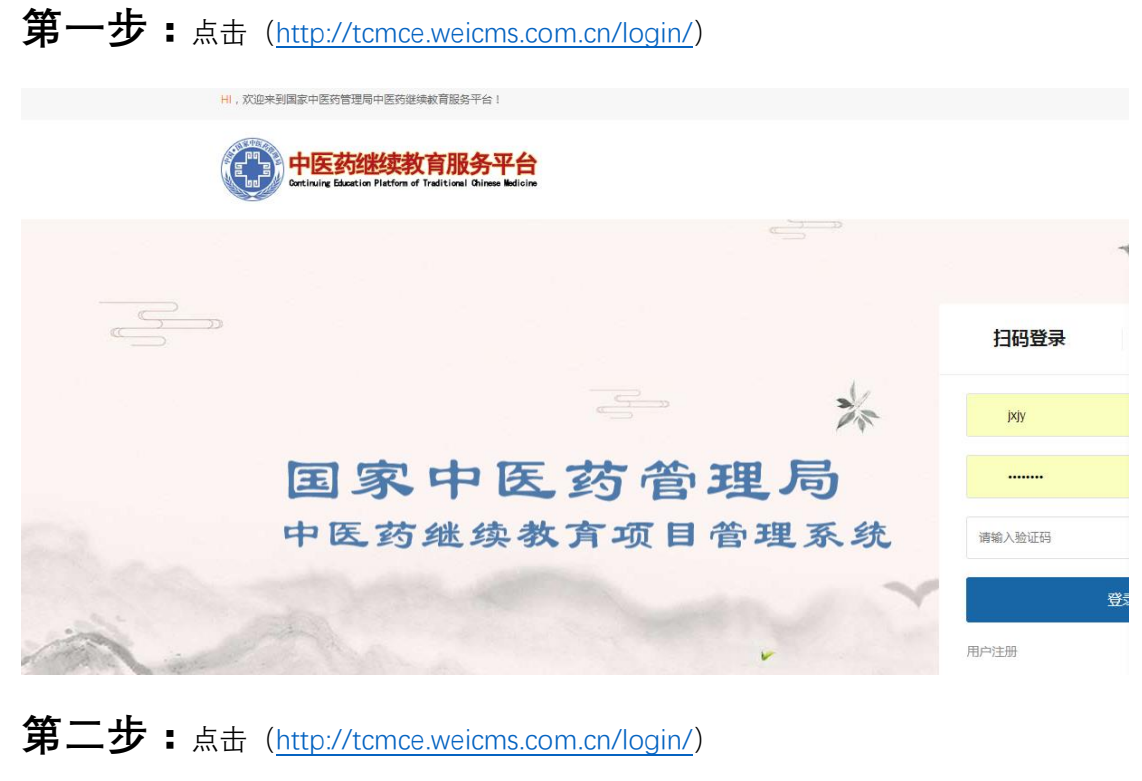

**1、查看注册说明**

点击查看注册说明

**2、点击注册**

用户注册

**3、选择上级单位,在京直报单位,选择本单位**

المستدعات

请选择上级单位

**4、选择上级单位**

1-北京

**5、输入规范单位,例如北京中医药大学东直门医院**

东直门医院

**6、点击查询**

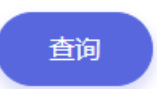

**7、查询结果,如果无申报单位信息,在线完善,注意输入规范单位名称,并提交。**

**8、查看进度和结果请与上级单位联系。**

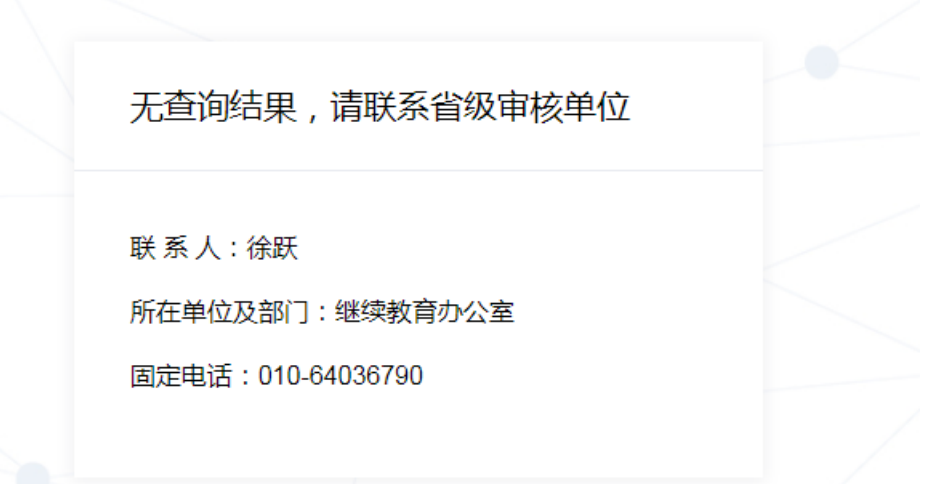

**第三步:本单位申报,申请类、备案类,注一家单位只有一 个账户,可以同时登陆上报。**